# What can you do with your EID?

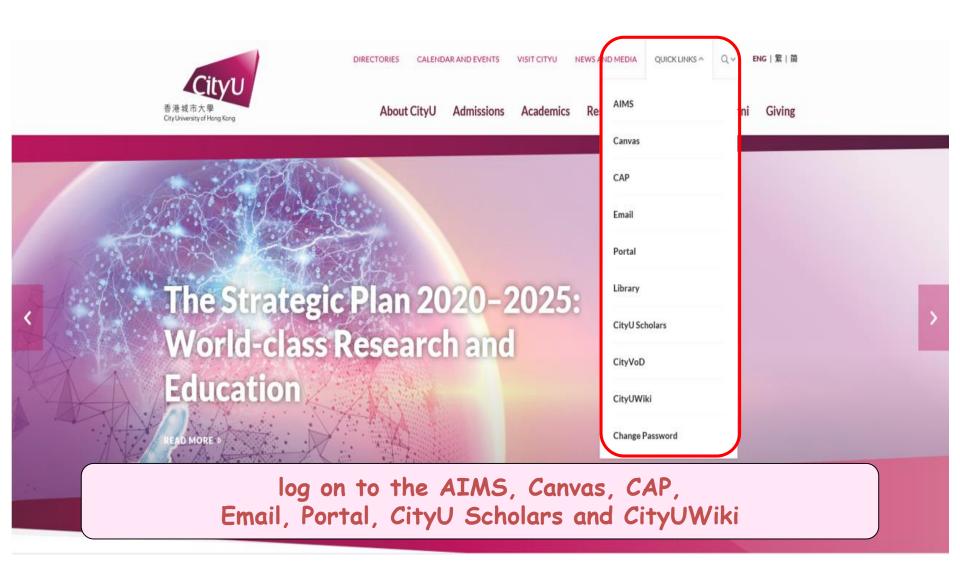

log on to the Portal to view personalized information, search for library resources, book a sport venue, get study tips, access to learning support information and services, or perform many other useful functions.

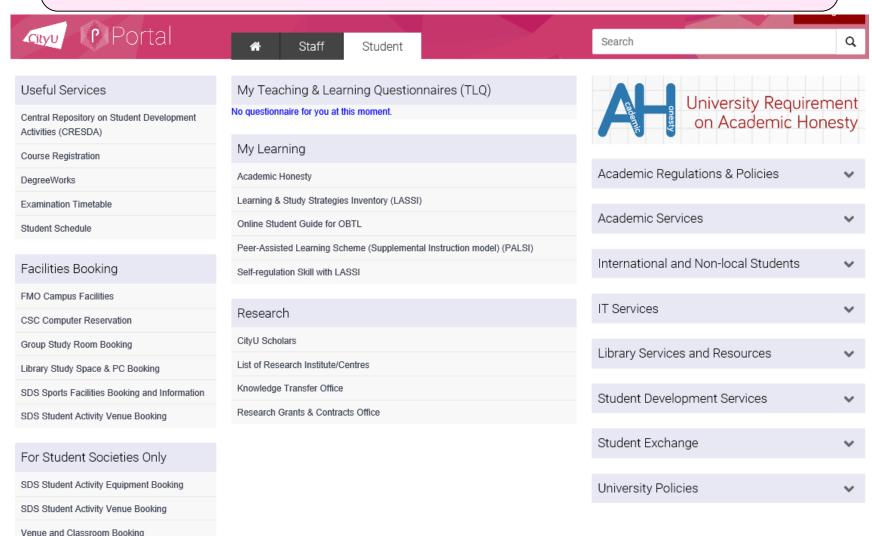

#### get your class schedule

| Time            | Monday              | Tuesday                         | Wednesday           | Thursday | Friday              | Saturday            | Sunday |
|-----------------|---------------------|---------------------------------|---------------------|----------|---------------------|---------------------|--------|
| 08:00-<br>08:50 |                     |                                 |                     |          |                     |                     |        |
| 09:00-<br>09:50 |                     | 34911<br>GE2224-S01             | 38644<br>GE1216-S01 |          | 35661<br>GE2315-C01 |                     |        |
| 10:00-<br>10:50 |                     | AC1 LT-11                       | AC1 G5-217          |          | AC1 LT-1            | 33452<br>GE2401-T02 |        |
| 11:00-<br>11:50 |                     |                                 |                     |          |                     | AC1 G5-137          |        |
| 12:00-<br>12:50 |                     | 35666<br>GE2315-T03<br>MMW 1411 |                     |          |                     |                     |        |
| 13:00-<br>13:50 |                     |                                 |                     |          |                     |                     |        |
| 14:00-<br>14:50 |                     |                                 |                     |          |                     |                     |        |
| 15:00-<br>15:50 |                     |                                 |                     |          |                     |                     |        |
| 16:00-<br>16:50 |                     |                                 | 32999<br>GE1501-C02 |          |                     |                     |        |
| 17:00-<br>17:50 | 35202<br>GE1501-T42 |                                 | AC1 LT-18           |          |                     |                     |        |
| 18:00-<br>18:50 | AC1 Y5-408          |                                 |                     |          |                     |                     |        |
| 19:00-<br>19:50 |                     |                                 |                     |          |                     |                     |        |
| 20:00-<br>20:50 |                     |                                 |                     |          |                     |                     |        |
| 21:00-<br>21:50 |                     |                                 |                     |          |                     |                     |        |
| 22:00-<br>22:50 |                     |                                 |                     |          |                     |                     |        |

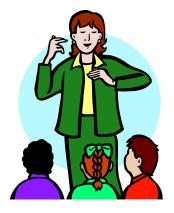

Sections with no scheduled date and time :

#### add/drop course

#### **Current Schedule**

| Status               |             | Action | CRN   | 5. hj | Crse | Sec | Level             | Cred  | Grade Mode   | Title                          |
|----------------------|-------------|--------|-------|-------|------|-----|-------------------|-------|--------------|--------------------------------|
| Web registered on A  | 99, 2013    | None ▼ | 15882 | 7     | 1109 | C01 | Bachelor's Degree | 3.000 | Letter grade | Val &Justice in the Cont'y Wor |
| Web registered on Ap | or 09, 2013 | None ▼ | 15892 | GE    | 2401 | T01 | Bachelor's Degree | 3.000 | Letter grade | English for Science            |

Total Credit Hours: 6.000 Minimum Hours: 0.000 Maximum Hours: 15.000

Date: May 14, 2013 05:48 pm

#### Add Classes Worksheet

| Submit Changes Class Search Reset |  |
|-----------------------------------|--|

[ Macter Clace Schedule | View Holde ]

Visit the Orientation website for a demo of course add/drop <a href="http://www.cityu.edu.hk/orientation/">http://www.cityu.edu.hk/orientation/</a>

- get your examination timetable
- view your grades
- apply for credit transfer, transcripts, etc

#### Student Record

For your easy navigation, a new "Study Plan" tab is added in the AIMS menu.

My Status

My Academic Record

My Advisor / Mentor and My Mentees

My Examinations

My Finance

(View e-Statement, Account Summary, Deferral of Tuition Payment, etc.)

My Applications (for Undergraduate and Taught Postgraduate Programmes)

My Applications (for Professional Doctorate and Research Degree Programmes)

My Study Details (for Professional Doctorate Programmes)

My Study Details (for Research Degree Programmes)

Cityu

FAQ for Confidential Email (Staff)

log on to the CAP - CityU Announcement Portal where you must check for announcement every day and read the daily digest (summary) emailed to you.

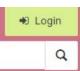

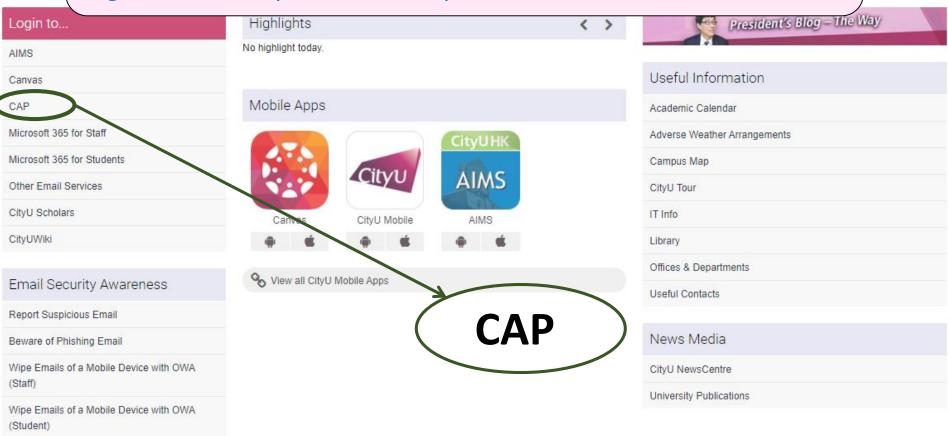

log on to CityU Email - Enter your EID and password

◆ Login

CityU

Search

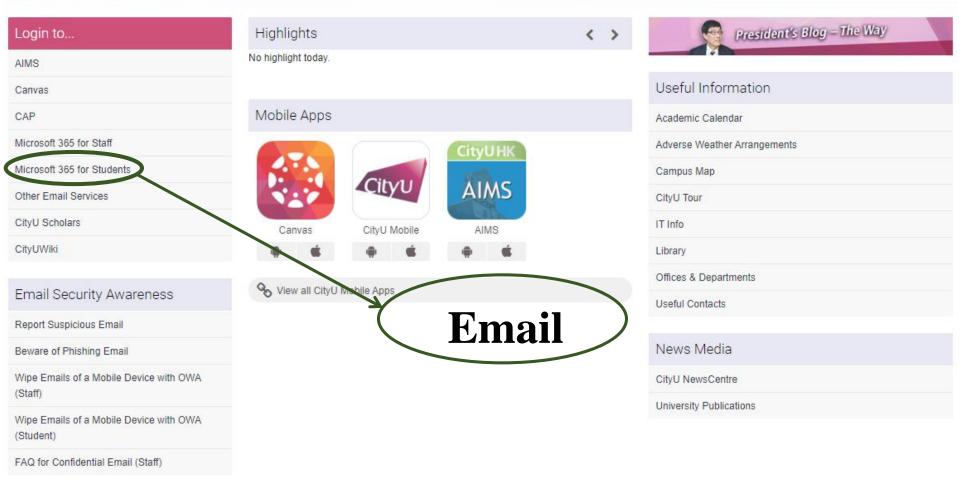

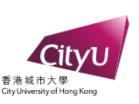

Log in to your University student email account (EID-c@my.cityu.edu.hk). As needed by your studies, you can apply for an optional Gapps (Google) account.

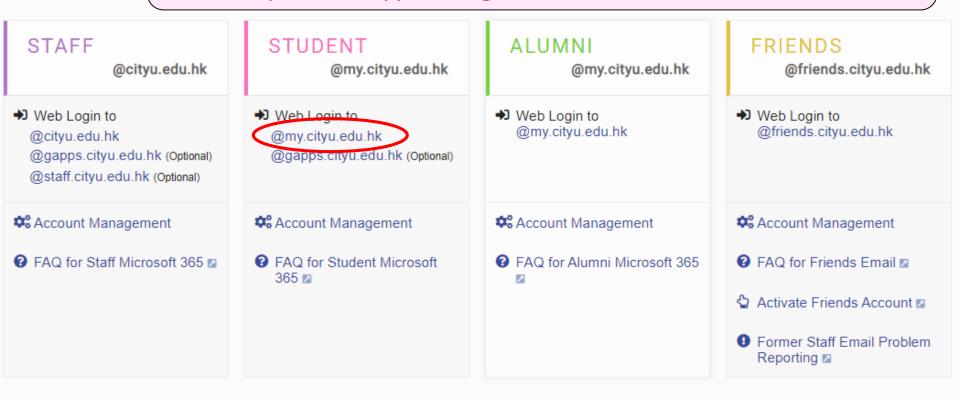

The use of the above Email services is governed by the University's "Policies on Use of IT Services & Resources".

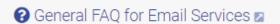

■ Problem Reporting

log on to the Canvas to access the course sites, get lecture materials, communicate and collaborate with your instructors and classmates for all web-enabled courses.

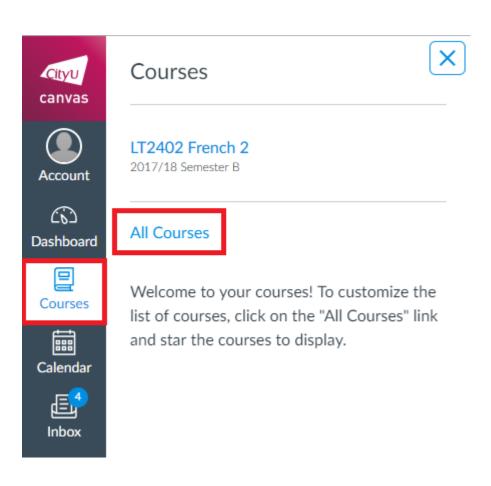

learn more about e-Learning or obtain e-Learning support by going to e-Learning Website or searching the Canvas Guides

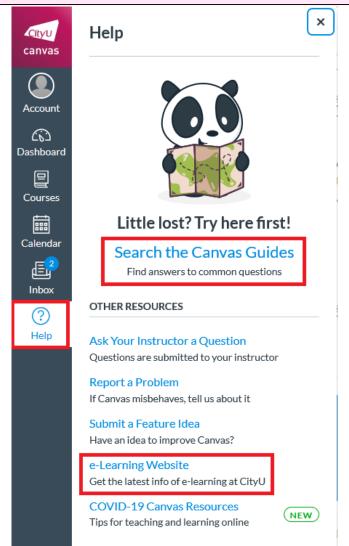

book and check your quota of library study space, Makerspace...

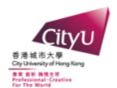

#### Library Facilities Booking System

Run Run Shaw Library

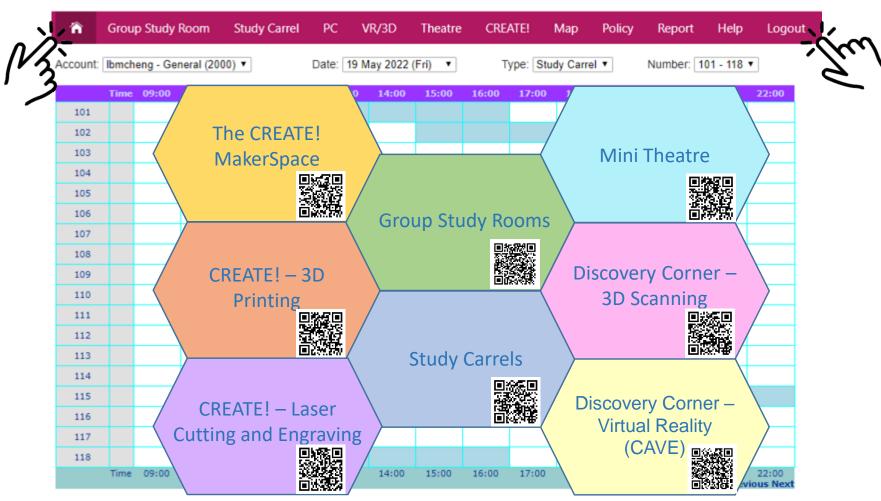

access CityU computing facilities on campus via

- Wireless LAN
- Virtual Desktop Service (VDS)
- Teaching Studio Areas in the Computing Services Centre, the Oval, and the Information Space inside the Library
- Express Terminals

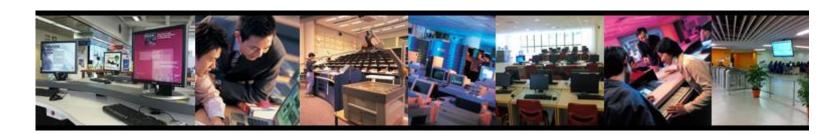

For more information, visit the Computing Services Centre Website : http://www.cityu.edu.hk/csc/

access CityU computing facilities at home

- Virtual Private Network (VPN) for secure connection

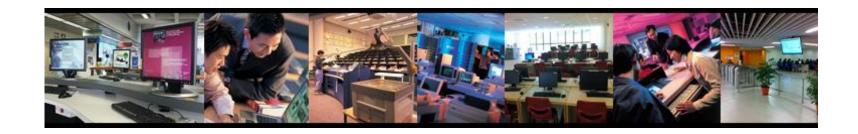

For more information, visit the Computing Services Centre Website : http://www.cityu.edu.hk/csc/

apply for student residence

For more information, visit the Student Residence Website: http://www.cityu.edu.hk/sro

apply for student lockers

For more information, visit the Student Development Services Website : http://www.cityu.edu.hk/sds/web/facilities\_lockers.shtml